#### University of Groningen

Faculty of Mathematics and Natural Sciences Department of Mathematics and Computing Science Software Engineering and Architecture group

# Requirements Specification

OPEN PATTERN REPOSITORY

<http://openpatternrepository.googlecode.com>

-DRAFT- v  $1.0\mathrm{r}$  Groningen, October 7, 2009

## Authors

| Name                  | Acronym       | E-Mail                               |
|-----------------------|---------------|--------------------------------------|
| Manteuffel, Christian | $\mathrm{cm}$ | c. mante uffel @student. fon tys. nl |
| Verspai, Martin       | mv            | ${ m m.verspai@student.fontys.nl}$   |

# **Revision History**

| Version | Author        | Date     | Description                                                                  |
|---------|---------------|----------|------------------------------------------------------------------------------|
| 0.1     | $\mathrm{cm}$ | 09/08/09 | Set up template conform to IEEE/ANSI 830-1998                                |
| 0.2     | $^{ m cm}$    | 09/09/09 | Added Purpose and Scope                                                      |
| 0.2r    | mv            | 09/10/09 | Reviewed document and corrected typos                                        |
| 0.3     | $^{ m cm}$    | 09/11/09 | Components, HLUC, Quality Attributes and supplementary requirements          |
| 0.4     | $_{ m cm,mv}$ | 09/15/09 | Specific use cases                                                           |
| 0.4r    | $^{ m cm}$    | 09/16/09 | Review first part and HLUC                                                   |
| 0.5     | mv            | 09/17/09 | Added and refined SPUCs                                                      |
| 0.6r    | $^{ m cm}$    | 09/17/09 | Added outlines and reviewed                                                  |
| 0.7     | $^{ m cm}$    | 09/22/09 | Added customer notes (refer to 10/20/correspondence_21_09.txt)               |
|         |               |          | HLUC(2, 6, 9) SPUC(2.2, 2.3, 4.3), Glos category, A3                         |
| 0.8     | $_{ m cm,mv}$ | 09/23/09 | Updating Glossary(OpenID, artifact, force, pattern, repository,              |
|         |               |          | template (removed: category, context, description, relationship,             |
|         |               |          | solution, source)), 1.2 Scope, 2.1 Stakeholder, 2.2 Product Perspective,     |
|         |               |          | 2.3 User characteristics, HLUC(1, 5, 6,7, 9, 10, 11, 12),                    |
|         |               |          | SPUC(1.1-2, 2.1, 4.1, 4.3, 5.1, 10.1-3, 11.1-2, 12.1-3), traceability matrix |
|         |               |          | SUPR(I1, I2, Q10, Q11, Q13, Q20), general constraints                        |
| 0.8r    | $_{ m cm,mv}$ | 09/24/09 | Review                                                                       |
| 0.9     | $_{ m cm,mv}$ | 09/25/09 | Typos, changes: 1.2 Scope, 2.1 Stakeholders, 2.2 Product perspective,        |
|         |               |          | 2.3 User characteristics, HLUC(2, 6, 7, 8, 9, 10, 11), SUPR(I1,I2,Q13)       |
|         |               |          | SPUC(1.1, 1.2, 2.1, 4.2, 4.3, 6.1, 6.2, 6.3, 6.4, 9.1, 9.3, 10.1, 11.1)      |
| 1.0     | mv            | 10/05/09 | Corrected typos, changed glossary(pattern, template),                        |
|         |               |          | user rights graphics, HLUC(1, 5, 6), SPUC(2.2, 4.1, 6.3, 11.1)               |
| 1.0r    | mv            | 10/06/09 | Reviewed introduction, Overall description                                   |

 $\label{eq:Legend:reviewed} \textbf{Legend: r} = \textbf{reviewed}$ 

## Contents

| Co           | onten             | nts                    |                                      | Ι               |
|--------------|-------------------|------------------------|--------------------------------------|-----------------|
| Li           | st of             | figures                |                                      | II              |
| Li           | st of             | tables                 |                                      | II              |
| $\mathbf{G}$ | lossaı            | $\mathbf{r}\mathbf{y}$ |                                      | IV              |
| 1            | Intr              | oductio                | o <b>n</b>                           | 1               |
|              | 1.1               | -                      | se                                   | 1               |
|              | 1.2               | -                      | 1.11                                 | 1               |
|              | 1.3<br>1.4        |                        | ions, acronyms and abbreviations     | 1<br>1          |
|              | 1.5               | Overvie                |                                      | 1               |
| 2            | Ove               |                        | escription                           | 2               |
|              | 2.1               |                        | takeholders of the OPR               | 2               |
|              | 2.2               |                        | et perspective                       | 2               |
|              | $\frac{2.3}{2.4}$ |                        | naracteristics                       | 2               |
|              | 2.4               |                        | et functions                         | 3<br>4          |
|              |                   |                        | Package - Configuration              | 6               |
|              |                   |                        | Package - Design Decision Management | 7               |
|              | 2.5               |                        | ll contraints                        | 8               |
|              | 2.6               | Assum                  | ptions and dependencies              | 9               |
| 3            | Spe               |                        | quirements                           | 10              |
|              | 3.1               |                        | ises                                 | 10              |
|              |                   |                        | Package - Pattern Management         | 10              |
|              |                   |                        | Package - Configuration              | 19              |
|              | 3.2               |                        | Package - Design Decision Management | $\frac{20}{25}$ |
|              | 3.4               |                        | Interface Requirements               | $\frac{25}{25}$ |
|              |                   |                        | Software System Attributes           | 25              |
|              |                   |                        | Usability                            | 25              |
|              |                   |                        | Reliability                          | 26              |
|              |                   | 3.2.5                  | Performance                          | 26              |
|              |                   |                        | Extensibility                        | 27              |
|              |                   |                        | Availability                         | 27              |
|              |                   |                        | Scalability                          | 27              |
|              |                   |                        | Portability                          | $\frac{27}{28}$ |
|              |                   |                        | peculty                              | 20              |
| Bi           | bliog             | graphy                 |                                      | 29              |
| A            | ppen              | dix                    |                                      | 30              |
| A            |                   |                        | handling                             | 30              |
|              |                   |                        | attern description                   | $\frac{30}{30}$ |
| A:           | 2 Trac            | ceabilit               | y matrix                             | 31              |
| A            | 3 Cat             | egory t                | oree                                 | 32              |
| A            | 4Out              | lines                  |                                      | 33              |
| A!           | 5Usa              | bility N               | Measurement Matrix                   | 34              |

# List of Figures

| 1               | Inheritance of user rights                                             | 3               |
|-----------------|------------------------------------------------------------------------|-----------------|
| 2               | Use case packages                                                      | 3               |
| 3               | Relation of actors and use cases in package Pattern Management         | 4               |
| 4               | Relation of actors and use cases in package Configuration              | 6               |
| 5               | Relation of actors and use cases in package Design Decision Management | 7               |
| 6               | Add Pattern                                                            | 33              |
| 7               | View Pattern                                                           | 33              |
|                 |                                                                        |                 |
| <b>-</b> • .    | 0 TD 1.1                                                               |                 |
| List            | of Tables                                                              |                 |
|                 |                                                                        |                 |
| 1               | HLUC-1 - Add Pattern                                                   | 4               |
| 2               | HLUC-2 - Modify Pattern                                                | 5               |
| 3               | HLUC-3 - Delete Pattern                                                | 5               |
| 4               | HLUC-4 - Explore Patterns                                              | 5               |
| 5               | HLUC-5 - Review a Pattern                                              | 6               |
| 6               | HLUC-6 - Define a category                                             | 6               |
| 7               | HLUC-7 - Create an account                                             | 7               |
| 8               | HLUC-8 - Manage users                                                  | 7               |
| 9               | HLUC-9 - Document Design Decision                                      | 8               |
| 10              | HLUC-10 - Explore Design Decisions                                     | 8               |
| 11              | HLUC-11 - Manage Project                                               | 8               |
| 12              | SPUC-1.1 - Add Pattern wizard-based                                    | 10              |
| 13              | SPUC-1.2 - Quick add Pattern                                           | 11              |
| 14              | SPUC-2.1 - Modify Pattern                                              | 11              |
| 15              | SPUC-2.2 - Propose to delete a Pattern                                 | 12              |
| 16              | SPUC-2.3 - Delete a Pattern                                            | 12              |
| 17              |                                                                        | 13              |
| 18              |                                                                        | 13              |
| 19              | SPUC-4.1 - Browse Pattern                                              | $\frac{10}{14}$ |
| $\frac{19}{20}$ | SPUC-4.2 - Search for Pattern                                          | $\frac{14}{14}$ |
| $\frac{20}{21}$ |                                                                        | $\frac{14}{15}$ |
|                 | SPUC-4.3 - View Pattern                                                |                 |
| 22              | SPUC-5.1 - Review Pattern                                              | 16              |
| 23              | SPUC-6.1 - Add Category                                                | 16              |
| 24              | SPUC-6.2 - Edit Category                                               | 17              |
| 25              | SPUC-6.3 - Remove Category                                             | 17              |
| 26              | SPUC-6.4 - Transfer Category                                           | 18              |
| 27              | SPUC-7.1 - Create an account                                           | 19              |
| 28              | SPUC-8.1 - Manage user rights                                          |                 |
| 29              | SPUC-9.1 - Add design decision                                         |                 |
| 30              | SPUC-9.2 - Edit design decison                                         |                 |
| 31              | SPUC-9.3 - Revoke design decision                                      | 21              |
| 32              | SPUC-10.1 - Browse design decisions                                    | 22              |
| 33              | SPUC-10.2 - View design decision                                       | 22              |
| 34              | SPUC-10.3 - Generate Project Documentation                             | 23              |
| 35              | SPUC-11.1 - Add Project                                                | 23              |
| 36              | SPUC-11.2 - Edit Project                                               | $^{24}$         |
| 37              | SPUC-11.3 - Remove Project                                             | $^{24}$         |
| 38              | SUPR-II                                                                | 25              |
| 39              | SUPR-12                                                                | 25              |
| 40              | SUPR-Q1                                                                | 25              |
| 41              | SUPR-Q2                                                                | 25              |
| $\frac{1}{42}$  | SUPR-Q3                                                                | 25              |
| 43              | SUPR-Q4                                                                | 26              |
| 44              | SUPR-Q5                                                                | 26              |
| 45              | SUPR-Q6                                                                | 26              |
| 46              | SUPR-Q7                                                                | $\frac{26}{26}$ |
|                 | ·                                                                      | 26              |
| 47              | SUPR-Q8                                                                |                 |
| 48              | SUPR-Q9                                                                | 26              |
| 49              | SUPR-Q10                                                               | 26              |
| 50              | SUPR-Q11                                                               | 27              |

|    | SUPR-Q12 |  |  |  |  |  |  |  |  |  |  |  |      |  |  |  |  |  |      |  |  |  |
|----|----------|--|--|--|--|--|--|--|--|--|--|--|------|--|--|--|--|--|------|--|--|--|
| 52 | SUPR-Q13 |  |  |  |  |  |  |  |  |  |  |  | <br> |  |  |  |  |  | <br> |  |  |  |
| 53 | SUPR-Q14 |  |  |  |  |  |  |  |  |  |  |  | <br> |  |  |  |  |  | <br> |  |  |  |
| 54 | SUPR-Q15 |  |  |  |  |  |  |  |  |  |  |  |      |  |  |  |  |  | <br> |  |  |  |
| 55 | SUPR-Q16 |  |  |  |  |  |  |  |  |  |  |  | <br> |  |  |  |  |  | <br> |  |  |  |
| 56 | SUPR-Q17 |  |  |  |  |  |  |  |  |  |  |  | <br> |  |  |  |  |  | <br> |  |  |  |
| 57 | SUPR-Q18 |  |  |  |  |  |  |  |  |  |  |  | <br> |  |  |  |  |  | <br> |  |  |  |
| 58 | SUPR-Q19 |  |  |  |  |  |  |  |  |  |  |  | <br> |  |  |  |  |  | <br> |  |  |  |
| 59 | SUPR-Q20 |  |  |  |  |  |  |  |  |  |  |  | <br> |  |  |  |  |  | <br> |  |  |  |

### Glossary

#### API

=Application Programming Interface; is an interface in computer science that defines the ways by which an application program may request services from libraries and/or operating systems.

#### artifact

An artifact represents a document or resource that is used in a software project. For instance design diagrams, source code or reports but also intangible resources like revisions within a versioning system.

#### CASE

Computer-Aided Software Engineering; automated tools that can be used in the software development process.

#### driver

Drivers are the reasons why a pattern has been chosen. Forces, relationships or consequences can be referenced as drivers.

#### force

A force denotes any aspect of the problem that should be considered when solving it, such as requirements the solution must fulfill, constraints that must be considered and desirable properties the solution should have.[1]

#### OpenID

OpenID is an open, decentralized standard for authenticating users which can be used for access control, allowing users to log on to different services with the same digital identity where these services trust the authentication body. OpenID replaces the common login process that uses a login-name and a password, by allowing a user to log in once and gain access to the resources of multiple software systems.

#### OPR

=Open Pattern Repository

#### pattern

In this document the term pattern refers to patterns and technologies. A pattern is a reusable solution to a common problem that cannot be transformed into code directly. It is a reusable template for solving a problem. The repository focuses on software pattern but allows any other kind of pattern too.

A technology like a framework, middleware or API can be described in an equal way compared to patterns [2].

At least both descriptions define a context, a problem and a solution.

#### repository

Within a repository the patterns are stored and maintained.

#### RUG

=University of Groningen

#### **SEARCH**

=Software Engineering and Architecture group

#### tag

Tags are keywords which are used to decorate a pattern with attributes similar to the technology that is used in blog software. Tags are searchable and can limit search results. Unlike categories, tags are not bound to any classification and don't have to be related to patterns either. Tags could also group metadata about the author or available artifacts like UML-diagram or Java-implementation. In conclusion tags are not bound to any classifications or domains.

#### template

A template is a predefined structure of a pattern description that defines how the pattern will be captured. For instance, if the problem will be described textural or if it is subdivided by a list of defined forces. Depending on the structure of the template, the input mask of the user interface will be influenced.

#### wizard

A wizard is a user interface element, which leads the user through several steps in a specific sequence, to perform a task. Sometimes it may be easier to perform tasks using a wizard, especially for complex or infrequently performed tasks where the user is unfamiliar with the steps involved. Within the pattern repository a wizard is used to simplify the process of adding a pattern.

#### 1 Introduction

#### 1.1 Purpose

This document describes the requirements of the Open Pattern Repository (OPR), a publicly available online repository for patterns and technologies (hereinafter:patterns). Although the OPR provides additional functionality for software patterns, the repository can be used for any kinds of patterns like analysis patterns or organizational patterns.

The OPR is a project of the Software Engineering and Architecture Group (SEARCH) at the University of Groningen (RUG).

This document addresses members of the pattern community, software engineering practitioners and system developers.

It is structured and written according to the Recommended Practice for Software Requirements Specifications described in IEEE 830-1998[3].

#### 1.2 Scope

The Open Pattern Repository will provide a publicly available online repository to store, browse, search, update and delete patterns. It shall provide a user web interface that can be used to easily contribute to the pattern repository, explore and search patterns along different aspects, but also to document design decisions and generate project specific documentation. Another interface will be an online API which allows CASE-tools to integrate parts of the OPR functionality. The OPR project members attach great importance to involve the pattern community in all phases of the project.

Three main parts can be identified:

- A component to manage patterns
- A tool to capture, document and explore pattern-related design decisions
- A component to configure and administer the OPR.

#### 1.3 Definitions, acronyms and abbreviations

Please refer to the glossary for a list of definitions, acronyms and abbreviations.

#### 1.4 References

Please refer to the bibliography for a list of all documents referenced in this article.

#### 1.5 Overview

Section 2 of this document provides a use case model. It does not state specific requirements. Instead it describes the known actors and their interactions with the OPR from a high level view. It also lists factors and assumptions, that affect the requirements stated in this document. Section 3 describes the proper user requirements. Section 3.1 describes use case reports as major requirement specification artifacts. Section 3.2 captures requirements that are not included in the use cases.

### 2 Overall Description

The purpose of this section is to provide a brief description of the project and to describe known actors and their interaction with the system. The section presents a high level view. For more detailed information, please see the individual use case reports in the specific requirements.

#### 2.1 Main Stakeholders of the OPR

**Pattern Community** Uses and shapes the information within the system by adding, changing, exploring and reviewing pattern descriptions. Furthermore, members of the pattern community give feedback and might actively be involved in the development.

**Software Architects** Software architects use the repository to document their project related design decisions and as a source of pattern knowledge to support them during the design process.

**Developers** Internship students are developing the OPR system. Developers include architects, testers and quality engineers.

**Administrators** Must integrate the system into a network infrastructure. Their concern is, that the system has an easy setup and causes no problems with existing systems.

#### 2.2 Product perspective

Although several online repositories for patterns exist, the Open Pattern Repository project aims at becoming a central searching point for pattern related information. By gathering feedback from the pattern community, the following key concerns were identified.

- 1. **Community support**: The repository should be open for contribution and should motivate users to participate, in order to create a vivid community.
- 2. **Functionality**: It is important that the repository offers a good way to explore patterns. It has to provide search functionality for patterns which incorporates all aspects of patterns (forces, context, relations etc.). The repository should be context-aware that means that it should display related patterns or categories. All in all it should support the process of making design decisions by finding appropriate patterns.
- 3. Usability: The repository must provide an intuitive interface, with main focus on the process of adding, editing and finding patterns.
- 4. **Moderation**: The repository should offer a possibility for quality rating. Although everybody can contribute pattern to the repository, there will different means to rate and improve the quality of the stored patterns.
- 5. **Copyright:** The repository focusses on content that is actively shared with the community, but it will also offer a way to deal with proprietary content and different licensing models.

A unique feature that the OPR provides, is a new approach to capture and archive design decisions. Furthermore it provides a possibility to be integrated with CASE-tool. Respectively, it could be integrated in any service or program.

#### 2.3 User characteristics

User The common user is registered with the system. He uses the system to manage patterns and to document his design decisions. The authentication is needed to associate patterns with an author and to select a license model. Furthermore, it enables the user to make use of the Design Decision Management.

Guest Basically, the guest uses the system to retrieve information about patterns. He will use the search and browsing functionality to find the information he is looking for. However, some of the guests will edit and add pattern descriptions. His motivation not to register is anonymity.

Moderator The moderator is a user with extended rights. He is familiar with pattern descriptions and uses the system to ensure quality within the repository. He is concerned with reviewing pattern descriptions and rating their quality.

In addition he is able to manage patterns on a higher level, like deleting a pattern or category.

**Administrator** The administrator manages the system, which includes user management and data management.

The user groups of the system are hierarchical structured that means an administrator is at the same time a guest, depending on the task he is doing (s. Figure 1).

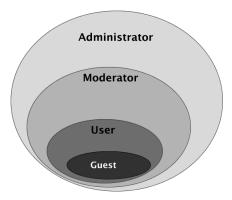

Figure 1: Inheritance of user rights

#### 2.4 Product functions

According to the three parts identified in section 1.2, the use case model is broken into packages. Additionally the configuration package contains overall configuration use cases. The use cases presented in this survey are high level use cases that are refined in the Specific Requirements section. Please refer to Appendix A2 for a Traceability Matrix, that clarifies the relationships between high level use cases and specific requirement use cases.

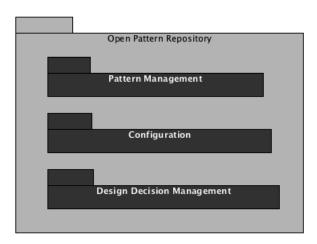

Figure 2: Use case packages

### 2.4.1 Package - Pattern Management

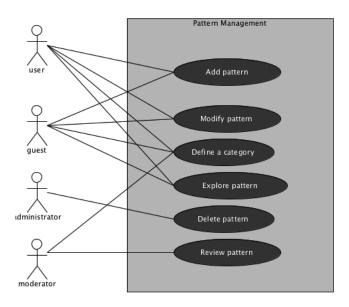

Figure 3: Relation of actors and use cases in package Pattern Management

| Code: HLU    | C-1 Name: Add Pattern   Package:   Pattern Management                                                                     |  |  |  |  |  |  |  |  |  |
|--------------|----------------------------------------------------------------------------------------------------|--|--|--|--|--|--|--|--|--|
| Description: | In this use case the user adds a pattern. It is intended for guests and users. The                                        |  |  |  |  |  |  |  |  |  |
|              | pattern descriptions are the basis of the OPR and represent the content. Every                                            |  |  |  |  |  |  |  |  |  |
|              | pattern shall be represented by a name (e.g. Publish-and-Subscribe) and a description.                                    |  |  |  |  |  |  |  |  |  |
|              |                                                                                                    |  |  |  |  |  |  |  |  |  |
|              | It shall be possible to declare at least the context, problem and solution. Furthermore,                                  |  |  |  |  |  |  |  |  |  |
|              | it shall be possible to declare source, categories and tags but none of these values is                                   |  |  |  |  |  |  |  |  |  |
|              | mandatory.                                                                                                    |  |  |  |  |  |  |  |  |  |
|              | Furthermore it shall be possible to manage relationships with other patterns and to associate artifacts with the pattern. |  |  |  |  |  |  |  |  |  |
|              | associate artifacts with the pattern.                                                                                     |  |  |  |  |  |  |  |  |  |
|              | Due to copyright issues it shall be possible to add licensing and copyright information                                   |  |  |  |  |  |  |  |  |  |
|              | for free text (description, solution etc.) and each artifact.                                                             |  |  |  |  |  |  |  |  |  |
|              | It shall be possible to add a pattern wizard-based or with a quick-add function. In both                                  |  |  |  |  |  |  |  |  |  |
|              | cases the process should be simple and intuitive. The wizard shall provide different                                      |  |  |  |  |  |  |  |  |  |
|              | templates for different types of patterns and technologies.                                                               |  |  |  |  |  |  |  |  |  |
|              |                                                                                                    |  |  |  |  |  |  |  |  |  |
| Refined by:  | SPUC-1.1 - Add Pattern wizard-based, SPUC-1.2 - Quick add Pattern                                                         |  |  |  |  |  |  |  |  |  |
| Version:   1 | Author: cm                                                                                                    |  |  |  |  |  |  |  |  |  |

Table 1: HLUC-1 - Add Pattern

### 2 Overall Description

| Code: HLUC   | C-2 Name: Modify Pattern Package: Pattern Management                                    |  |  |  |  |  |  |  |  |  |
|--------------|-----------------------------------------------------------------------------------------|--|--|--|--|--|--|--|--|--|
| Description: | In this use case the user modifies a description. It is intended for guests and users.  |  |  |  |  |  |  |  |  |  |
|              | Each modification shall be stored in a new version and all previous versions shall      |  |  |  |  |  |  |  |  |  |
|              | be available for comparison and backtracking. The system should display a preview       |  |  |  |  |  |  |  |  |  |
|              | version at each time of modification.                                                   |  |  |  |  |  |  |  |  |  |
|              |                                                                                         |  |  |  |  |  |  |  |  |  |
|              | According to the licensing information the possibility for modification of original     |  |  |  |  |  |  |  |  |  |
|              | descriptions differ. For instance if a restrictive license has been chosen, only the    |  |  |  |  |  |  |  |  |  |
|              | author can modify the description. All other user have to add a new version based on    |  |  |  |  |  |  |  |  |  |
|              | their own text. Please refer to Appendix A1.2 for further information.                  |  |  |  |  |  |  |  |  |  |
|              | Only authenticated users can select a restrictive license which prohibits the modifica- |  |  |  |  |  |  |  |  |  |
|              | tion.                                                                                   |  |  |  |  |  |  |  |  |  |
|              | On the other hand tagging of pattern is allowed by anyone. New tags for patterns are    |  |  |  |  |  |  |  |  |  |
|              | not stored in a new version.                                                            |  |  |  |  |  |  |  |  |  |
|              |                                                                                         |  |  |  |  |  |  |  |  |  |
| 7.0.11       | This use case also includes removal of a pattern.                                       |  |  |  |  |  |  |  |  |  |
| Refined by:  | SPUC-2.1 - Modify Pattern, SPUC-2.2 - Propose to delete a Pattern, SPUC-2.3 -           |  |  |  |  |  |  |  |  |  |
|              | Delete a Pattern                                                                        |  |  |  |  |  |  |  |  |  |
| Version: 3   | Author: cm, mv                                                                          |  |  |  |  |  |  |  |  |  |

Table 2: HLUC-2 - Modify Pattern

|                                                   | Code:                                                                                     | HL   | UC | C-3 Na  | ame: | Delete Pattern     | Package:    | Pattern Management |  |
|---------------------------------------------------|-------------------------------------------------------------------------------------------|------|----|---------|------|--------------------|-------------|--------------------|--|
| Ī                                                 | Descrip                                                                                   | tion | :  | In this | use  | case the administr | ator remove | es a description.  |  |
|                                                   | Due to copyright issues it shall be possible to delete a pattern and all associated data, |      |    |         |      |                    |             |                    |  |
|                                                   | as well as a specific version of a pattern or a specific artifact, irreversible.          |      |    |         |      |                    |             |                    |  |
| Refined by: SPUC-3.1 - Remove Pattern irrevocable |                                                                                           |      |    |         |      |                    |             |                    |  |
|                                                   | Version: 1 Author: cm                                                                     |      |    |         |      |                    |             |                    |  |

Table 3: HLUC-3 - Delete Pattern

| Code:   | HLUC                                                                                     | C-4 Name:     | Explore Patterns                                                                  | Package:                                                                                                  | Pattern Management                                |  |  |  |  |  |  |
|---------|------------------------------------------------------------------------------------------|---------------|-----------------------------------------------------------------------------------|----------------------------------------------------------------------------------------------------|---------------------------------------------------|--|--|--|--|--|--|
| Descrip | tion:                                                                                    | In this use   | In this use case the user can explore the patterns in the repository by browsing, |                                                                                                    |                                                   |  |  |  |  |  |  |
|         | searching or viewing a pattern. It is intended for guests and users.                     |               |                                                                                   |                                                                                                    |                                                   |  |  |  |  |  |  |
|         | It shall be possible to browse the repository by category and to follow the relationship |               |                                                                                   |                                                                                                    |                                                   |  |  |  |  |  |  |
|         |                                                                                          | between pa    | tterns. It should als                                                             | so be possib                                                                                              | ole to browse not only by category but by         |  |  |  |  |  |  |
|         |                                                                                          | associated t  | ags.                                                                              |                                                                                                    |                                                   |  |  |  |  |  |  |
|         |                                                                                          |               |                                                                                   |                                                                                                    |                                                   |  |  |  |  |  |  |
|         |                                                                                          | The system    | n shall provide adva                                                              | $\mathbf{n}\mathbf{c}\mathbf{e}\mathbf{d}$ $\mathbf{s}\mathbf{e}\mathbf{a}\mathbf{r}\mathbf{c}\mathbf{d}$ | n which scans for the name, description,          |  |  |  |  |  |  |
|         |                                                                                          | solution, co  | ntext, problem and re                                                             | elation ships.                                                                                            | The average and maximum time to search            |  |  |  |  |  |  |
|         |                                                                                          | shall meet a  | a specified value.                                                                |                                                                                                    |                                                   |  |  |  |  |  |  |
|         |                                                                                          | It shall also | be possible to enter a                                                            | a unique pat                                                                                              | $tern\ identifier$ to reach the pattern directly. |  |  |  |  |  |  |
|         |                                                                                          | This is a co  | nvenient way for rea                                                              | aching patte                                                                                              | ern quickly.                                      |  |  |  |  |  |  |
| Refined | by:                                                                                      | SPUC-4.1 -    | Browse Pattern, SP                                                                | UC-4.2 - Sea                                                                                              | arch for Pattern, SPUC-4.3 - View Pattern,        |  |  |  |  |  |  |
|         |                                                                                          | SUPR-Q4,      | SUPR-Q5                                                                           |                                                                                                    |                                                   |  |  |  |  |  |  |
| Version | : 1                                                                                      | Author: cr    | n                                                                                 |                                                                                                    |                                                   |  |  |  |  |  |  |

Table 4: HLUC-4 - Explore Patterns

| Code:   | HLU   | C-5 Nai  | ne:                                                                                     | Review a Pattern   | Package: | Pattern Management |  |  |  |  |  |  |
|---------|-------|----------|-----------------------------------------------------------------------------------------|--------------------|----------|--------------------|--|--|--|--|--|--|
| Descrip | tion: | In this  | In this use case the moderator reviews a description.                                   |                    |          |                    |  |  |  |  |  |  |
|         |       | It shall | It shall be possible to review and rate a description for reasons of quality assurance. |                    |          |                    |  |  |  |  |  |  |
|         |       | Possible | Possible values are unreviewed, pending or reviewed. The ratings are used as an indi-   |                    |          |                    |  |  |  |  |  |  |
|         |       | cator fo | cator for the quality of the pattern description. All patterns that are initially added |                    |          |                    |  |  |  |  |  |  |
|         |       | have th  | e sta                                                                                   | ıtus "unreviewed". |          |                    |  |  |  |  |  |  |
| Refined | by:   | SPUC-    | 5.1 -                                                                                   | Review Pattern     |          |                    |  |  |  |  |  |  |
| Version | : 1   | Author:  | cm                                                                                      | 1                  |          |                    |  |  |  |  |  |  |

Table 5: HLUC-5 - Review a Pattern

| Code:   | HLUC  | C-6              | Name:      | Define a category       | Package:     | Pattern Management                           |
|---------|-------|------------------|------------|-------------------------|--------------|----------------------------------------------|
| Descrip | tion: | In               | this use o | ase a user creates, d   | eletes and   | edits categories. Users and guests are able  |
|         |       | to               | create ne  | w categories but edi    | ting and de  | leting is restricted to moderators.          |
|         |       |                  |            |                         |              |                                              |
|         |       | l                | 0          | 0                       |              | cture with the category "all" as the root.   |
|         |       | $  \mathbf{A}  $ | pattern c  | ould be a member of     | several cat  | egories.                                     |
|         |       |                  |            |                         |              |                                              |
|         |       | I                |            | · · ·                   | -            | rtant that the system makes suggestions      |
|         |       | l                |            |                         | otivates the | e user to use an existing category instead   |
|         |       | cre              | ating a n  | ew one.                 |              |                                              |
|         |       | l<br>It.s        | should be  | nossible to transfer a  | complete c   | ategory or its contents to another category. |
|         |       | 10.              | nio ara be | possible to trainsfer t | i compiete c | acogory or no contents to another category.  |
|         |       | $ _{ m It}$      | shall be   | possible to delete a    | category.    | If a category is deleted its members will    |
|         |       | I                |            | =                       |              | the parent category, only if it is not an    |
|         |       | ind              | lirect mer | nber of the parent c    | ategory at 1 | the same time (s. Appendix A3).              |
|         |       |                  |            | -<br>-                  |              | ,                                            |
| Refined | by:   | SP               | UC-6.1 -   | Add Category, SPU       | C-6.2 - Edit | Category, SPUC-6.3 - Remove Category,        |
|         |       | SP               | UC-6.4 -   | Transfer Category       |              |                                              |
| Version | : 2   | Aut              | hor: cn    | n, mv                   |              |                                              |

Table 6: HLUC-6 - Define a category

### 2.4.2 Package - Configuration

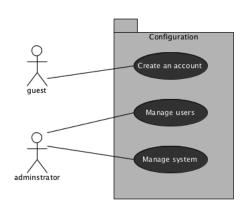

Figure 4: Relation of actors and use cases in package Configuration

| Code:   | HLU   | C-7 Name:                                    | Create an account                                                                      | Package:     | Pattern Management                         |  |  |  |  |  |  |  |
|---------|-------|----------------------------------------------|----------------------------------------------------------------------------------------|--------------|--------------------------------------------|--|--|--|--|--|--|--|
| Descrip | tion: | In this use o                                | ase a guest creates a                                                                  | user account | The user has to fill in mandatory infor-   |  |  |  |  |  |  |  |
|         |       | mation like                                  | mation like screen name, email address and password, but should have the possibility   |              |                                            |  |  |  |  |  |  |  |
|         |       | to store furt                                | to store further information like real name and contact information. After entering at |              |                                            |  |  |  |  |  |  |  |
|         |       | least the ma                                 | andatory information                                                                   | the system   | validates the users input to avoid misuse. |  |  |  |  |  |  |  |
|         |       | This should                                  | This should be done by e-mail validation. As soon as the validation is successful the  |              |                                            |  |  |  |  |  |  |  |
|         |       | user can log                                 | user can log into the system as user.                                                  |              |                                            |  |  |  |  |  |  |  |
|         |       | It may be possible to log in with an OpenID. |                                                                                        |              |                                            |  |  |  |  |  |  |  |
| Refined | by:   | SPUC-7.1 - Create an account                 |                                                                                        |              |                                            |  |  |  |  |  |  |  |
| Version | : 2   | Author: m                                    | V                                                                                      |              |                                            |  |  |  |  |  |  |  |

Table 7: HLUC-7 - Create an account

| Code:                                                                 | HLU                                                                                 | C-8 Nan | ne: Manage users | rs Package: Configuration |  |  |  |  |
|-----------------------------------------------------------------------|-------------------------------------------------------------------------------------|---------|------------------|---------------------------|--|--|--|--|
| Descript                                                              | administrator configures user accounts and user rights. User                        |         |                  |                           |  |  |  |  |
|                                                                       | accounts can be accounts from OPR users, moderators or administrators. The accounts |         |                  |                           |  |  |  |  |
| can be moved into another user group like moderator or administrator. |                                                                                     |         |                  |                           |  |  |  |  |
|                                                                       | This use case includes adding, browsing, changing and removing user accounts.       |         |                  |                           |  |  |  |  |
| Refined by: SPUC-8.1 - Manage user rights                             |                                                                                     |         |                  |                           |  |  |  |  |
| Version:                                                              | : 2                                                                                 | Author: | Author: mv       |                           |  |  |  |  |

Table 8: HLUC-8 - Manage users

### 2.4.3 Package - Design Decision Management

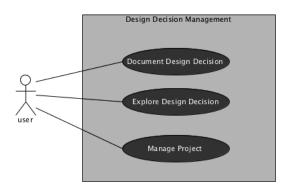

Figure 5: Relation of actors and use cases in package Design Decision Management

| Code:    | HLUC                                                                                        | C-9 Name: Document Design Decision Package: Design Decision Managemen    |                                |               |                              |         |  |  |  |
|----------|---------------------------------------------------------------------------------------------|--------------------------------------------------------------------------|--------------------------------|---------------|------------------------------|---------|--|--|--|
| Descript | ion:                                                                                        | In this use case an OPR user documents his design decision. The user has |                                |               |                              |         |  |  |  |
|          |                                                                                             | authenticate                                                             | e to the system in order to do | ocument. A    | fter starting the documen    | ntation |  |  |  |
|          |                                                                                             | process the                                                              | user is guided through a w     | vizard based  | questionary to add his       | design  |  |  |  |
|          |                                                                                             |                                                                          | he user has to choose a proj   |               | 9                            |         |  |  |  |
|          |                                                                                             | decisions ar                                                             | e stored by referencing gener  | ric data fro  | m the pattern repository.    | This    |  |  |  |
|          |                                                                                             | makes the                                                                | documentation of decisions of  | easier and    | relieves the documenters     | work.   |  |  |  |
|          |                                                                                             | While proce                                                              | essing, the system shall provi | de a possib   | ility of storing links to ex | xternal |  |  |  |
|          |                                                                                             | *                                                                        | help understanding the des     | _             |                              |         |  |  |  |
|          |                                                                                             |                                                                          | oe UML diagrams for exampl     |               | v -                          | ovide a |  |  |  |
|          |                                                                                             | functionality                                                            | y to document the forces which | ch led the us | ser to his decision.         |         |  |  |  |
|          |                                                                                             |                                                                          |                                |               |                              |         |  |  |  |
|          | Architects shall be able to revoke design decisions. These could be done, when a bet        |                                                                          |                                |               |                              |         |  |  |  |
|          | solution to the problem has been discovered. Design decisions can not be removed            |                                                                          |                                |               |                              |         |  |  |  |
|          | the system in order to preserve architectural knowledge and decision rationale.             |                                                                          |                                |               |                              |         |  |  |  |
| Refined  | Refined by: SPUC-9.1 - Add design decision, SPUC-9.2 - Edit design decision, SPUC-9.3 - Rev |                                                                          |                                |               |                              |         |  |  |  |
|          |                                                                                             | design decision                                                          |                                |               |                              |         |  |  |  |
| Version: | 3                                                                                           | Author: m                                                                | v, cm                          |               |                              |         |  |  |  |

Table 9: HLUC-9 - Document Design Decision

| Code:   | HLUC                                                                                    |                                                                             | ne: Explore Design Decisions   Package:   Design Decision Management             |  |  |  |  |  |  |  |
|---------|-----------------------------------------------------------------------------------------|-----------------------------------------------------------------------------|----------------------------------------------------------------------------------|--|--|--|--|--|--|--|
| Descrip | tion:                                                                                   | e case an OPR user explores a design decision. The user has to authenticate |                                                                                  |  |  |  |  |  |  |  |
|         |                                                                                         | to the sy                                                                   | stem and selects a project to see a list of his design decisions. After choosing |  |  |  |  |  |  |  |
|         |                                                                                         | a design                                                                    | decision a detailed page shows up generated by information from the online       |  |  |  |  |  |  |  |
|         |                                                                                         | repositor                                                                   | y and links to stored files. This page shows the stored drivers, as well         |  |  |  |  |  |  |  |
|         |                                                                                         | as a list                                                                   | of pattern which have a relationship. If desired the user may be able to         |  |  |  |  |  |  |  |
|         |                                                                                         | choose a                                                                    | ernatives to his design decision. These are generated by the online repository.  |  |  |  |  |  |  |  |
|         |                                                                                         |                                                                             |                                                                                  |  |  |  |  |  |  |  |
|         |                                                                                         | The syst                                                                    | em should provide functionality to generate a printable document of design       |  |  |  |  |  |  |  |
|         |                                                                                         | decisions                                                                   | As file type a human readable and editable format like rich text format          |  |  |  |  |  |  |  |
|         |                                                                                         | shall be used . It should support PDF and may export the document as XML.   |                                                                                  |  |  |  |  |  |  |  |
| Refined | fined by: SPUC-10.1 - Browse design decisions, SPUC-10.2 - View design decision, SPUC-1 |                                                                             |                                                                                  |  |  |  |  |  |  |  |
|         |                                                                                         | - Generate Project Documentation                                            |                                                                                  |  |  |  |  |  |  |  |
| Version | : 1                                                                                     | 1 Author: mv                                                                |                                                                                  |  |  |  |  |  |  |  |

Table 10: HLUC-10 - Explore Design Decisions

| Code:                                                                                                    | HLUC-11 Name: Manage Project Package: Design Decision Management |              | Design Decision Management |                       |                                        |                                                         |  |
|----------------------------------------------------------------------------------------------------|------------------------------------------------------------------|--------------|----------------------------|-----------------------|----------------------------------------|---------------------------------------------------------|--|
| Description: In this use case an OPR user manages a project for organizing designation                                                                                                    |                                                                  |              |                            |                       |                                        | ject for organizing design decisions. Defin-            |  |
|                                                                                                    |                                                                  | ing inclu    | ides 2                     | Adding, Editing and   | d $Removing$                           | a project. Design decisions are made dur-               |  |
|                                                                                                    |                                                                  | ing softv    | vare                       | projects, hence the   | ey have a re                           | elation to a specific project. Each project             |  |
|                                                                                                    |                                                                  | has a na     | me a                       | and a description for | or unique id                           | entification. Projects can be browsed and               |  |
|                                                                                                    |                                                                  | list all c   | ontai                      | ning design decisio   | ns. Additio                            | nally, the user shall be able to grant $\overline{OPR}$ |  |
|                                                                                                    | users access to his project.                                     |              |                            |                       |                                        |                                                         |  |
| Refined by: SPUC-11.1 - Add Project, SPUC-11.2 - Edit Project, SPUC-11.3 - Remove Project, SPUC-11.3 - Remove Proj |                                                                  |              |                            |                       | it Project, SPUC-11.3 - Remove Project |                                                         |  |
| Version                                                                                                    | : 2                                                              | 2 Author: mv |                            |                       |                                        |                                                         |  |

Table 11: HLUC-11 - Manage Project

### 2.5 General contraints

 $\bullet$  The complete software and documentation shall be published under GPL v3 license.

- The application shall be open for everyone. That means:
  - Not restricted to any countries.
  - Editable and Viewable by everyone.
  - Does not require any special programs to use the OPR.
  - Does not require registration costs.
  - Is based on accepted web-standard.
  - It is open source.

### 2.6 Assumptions and dependencies

none

#### 3.1 Use Cases

#### 3.1.1 Package - Pattern Management

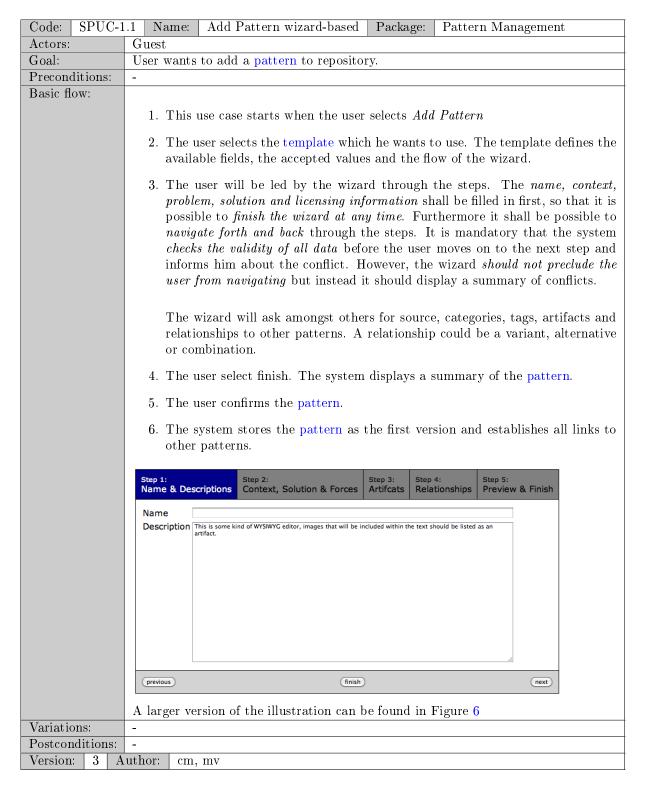

Table 12: SPUC-1.1 - Add Pattern wizard-based

| Code: SPUC-     | 1.2 Name: Quick add Pattern   Package: Pattern Management                                          |  |  |  |  |  |  |  |  |
|-----------------|----------------------------------------------------------------------------------------------------|--|--|--|--|--|--|--|--|
| Actors:         | Guest                                                                                              |  |  |  |  |  |  |  |  |
| Goal:           | oal: User wants to add patterns to the repository                                                  |  |  |  |  |  |  |  |  |
| Preconditions:  | -                                                                                                  |  |  |  |  |  |  |  |  |
| Basic flow:     |                                                                                                    |  |  |  |  |  |  |  |  |
|                 | 1. This use case starts when the user selects Quick add Pattern                                    |  |  |  |  |  |  |  |  |
|                 | 2. The user selects the template which he wants to use. The template defines the available fields. |  |  |  |  |  |  |  |  |
|                 | 3. The system displays a single form with all fields. The form offers support for copy&paste.      |  |  |  |  |  |  |  |  |
|                 | 4. The user fills the form.                                                                        |  |  |  |  |  |  |  |  |
|                 | 5. The user selects finish. The system displays a summary of the pattern.                          |  |  |  |  |  |  |  |  |
|                 | 6. The user confirms the pattern.                                                                  |  |  |  |  |  |  |  |  |
|                 | 7. The system stores the pattern as the first version.                                             |  |  |  |  |  |  |  |  |
| Variations:     | A registered user should have the possibility of storing an unfinished pattern at any              |  |  |  |  |  |  |  |  |
|                 | time.                                                                                              |  |  |  |  |  |  |  |  |
| Postconditions: | -                                                                                                  |  |  |  |  |  |  |  |  |
| Version: 3 A    | uthor: mv, cm                                                                                      |  |  |  |  |  |  |  |  |

Table 13: SPUC-1.2 - Quick add Pattern

| Code:                                                                              | SPUC-2   | 2.1 Name:   | Modify Pattern                         | Package:    | Pattern Management                                                                                                    |  |  |  |  |
|------------------------------------------------------------------------------------|----------|-------------|----------------------------------------|-------------|----------------------------------------------------------------------------------------------------|--|--|--|--|
| Actors:                                                                            |          | Guest       | Guest                                  |             |                                                                                                    |  |  |  |  |
| Goal:                                                                              |          | User wants  | to modify a patter                     | rn.         |                                                                                                    |  |  |  |  |
| Precond                                                                            | litions: | -           |                                        |             |                                                                                                    |  |  |  |  |
| Basic fl                                                                           | ow:      |             |                                        |             |                                                                                                    |  |  |  |  |
|                                                                                    |          | 1. This     | use case starts whe                    | en the user | selects Edit pattern.                                                                                                    |  |  |  |  |
|                                                                                    |          | 2. The s    | ystem displays the                     | pattern in  | an editable form.                                                                                                    |  |  |  |  |
|                                                                                    |          | have t      | _                                      | review his  | t finish. During his changes the user should changes in a detailed view as mentioned in                                                                |  |  |  |  |
| 4. The system validates the user input and creates a new version will be archived. |          |             |                                        |             | t and creates a new version. The previous                                                                                                    |  |  |  |  |
| Variation                                                                          | ons:     |             |                                        |             |                                                                                                    |  |  |  |  |
|                                                                                    |          | not th      | ne author of the paser that he's not a | attern. The | with a restrictive license and the editor is system displays a blank form and informs use the previous version as a basis due to attinues with step 3. |  |  |  |  |
| Postcor                                                                            | ditions: | The pattern | description chang                      | ged.        |                                                                                                    |  |  |  |  |
| Version                                                                            | : 3 A    | uthor: cm,  | mv                                     |             |                                                                                                    |  |  |  |  |

Table 14: SPUC-2.1 - Modify Pattern

| Code: SPUC                                            | -2.2 Name: Propose to delete a Pattern Package: Pattern Management                                                                                                    |  |  |  |  |  |  |
|-------------------------------------------------------|----------------------------------------------------------------------------------------------------|--|--|--|--|--|--|
| Actors: Guest                                         |                                                                                                    |  |  |  |  |  |  |
| Goal:                                                 | User wants to make a proposal to delete a pattern because it is obsolete or duplicated                                                                                                    |  |  |  |  |  |  |
| Preconditions:                                        | -                                                                                                    |  |  |  |  |  |  |
| Basic flow:                                           | <ul> <li>This use case starts when the selects Propose for delete at the pattern he wants to delete.</li> <li>The system prompts the user to enter a reason. It also offers a list of predefined reason such as duplicate, obsolete.</li> <li>The user confirms to propose the pattern for deletion.</li> <li>The system stores the proposal and displays a success message.</li> </ul> |  |  |  |  |  |  |
| Variations: -                                         |                                                                                                    |  |  |  |  |  |  |
| Postconditions: The Pattern is proposed for deletion. |                                                                                                    |  |  |  |  |  |  |
| Version: 1                                            | Author: cm                                                                                                    |  |  |  |  |  |  |

Table 15: SPUC-2.2 - Propose to delete a Pattern

| Code:         | SPUC-2   | .3   Name:                                                                      | Delete a Pattern                                                                                                    | Package:                                                                        | Pattern Management                                                                                                    |  |  |  |
|---------------|----------|---------------------------------------------------------------------------------|----------------------------------------------------------------------------------------------------|---------------------------------------------------------------------------------|----------------------------------------------------------------------------------------------------|--|--|--|
| Actors:       |          | Moderator                                                                       |                                                                                                    |                                                                                 |                                                                                                    |  |  |  |
| Goal:         |          | Moderator                                                                       | deletes a proposed p                                                                                                    | pattern.                                                                        |                                                                                                    |  |  |  |
| Precond       | litions: | =                                                                               |                                                                                                    |                                                                                 |                                                                                                    |  |  |  |
| Basic flo     | ow:      | <ul> <li>The s summ</li> <li>The u</li> <li>The s user t show any ti</li> </ul> | ystems displays a lary of each pattern ser selects acceppt of series with the series of confirm. The pattern up in the repository me. | list of patter along with or refuse for set of patter terns are on the However, | elects Proposed patterns.  ern that were proposed for deletion. A the reason is displayed.  each pattern and select process proposals.  In that will be deleted and prompts the many marked as deleted and will no longer the administrator can reactivate them at marks the pattern as deleted. |  |  |  |
| Variations: - |          |                                                                                 |                                                                                                    |                                                                                 |                                                                                                    |  |  |  |
| Postcon       | ditions: | The Pattern is deleted.                                                         |                                                                                                    |                                                                                 |                                                                                                    |  |  |  |
| Version       | : 1 A    | uthor: cm                                                                       |                                                                                                    |                                                                                 |                                                                                                    |  |  |  |

Table 16: SPUC-2.3 - Delete a Pattern

| Code:    | SPUC-3                                             | 5.1 Na                                                                                                    | ne: R          | Remove Pattern  | n irrevocable      | Package:     | Pattern Management             |  |
|----------|----------------------------------------------------|----------------------------------------------------------------------------------------------------|----------------|-----------------|--------------------|--------------|--------------------------------|--|
| Actors:  |                                                    | Admin                                                                                                    |                |                 |                    |              |                                |  |
| Goal:    |                                                    | Admin                                                                                                    | istrator       | wants to rem    | ove a pattern      | irreversible | e from the repository. For ex- |  |
|          |                                                    | ample                                                                                                    | ${ m because}$ | e of copyright  | ${ m violations}.$ |              |                                |  |
| Precond  | ditions:                                           | Auther                                                                                                    | ticated        | l user is admin | istrator           |              |                                |  |
| Basic fl | ow:                                                | <ol> <li>This use case starts when the administrator selects Remove Pattern on the pattern he wants to be removed.</li> <li>The system asks, if the whole content should be removed or only parts of it like the description, forces, context, solution, artifacts etc</li> <li>The administrator makes his selection and selects Remove.</li> <li>The system prompts the administrator to confirm his choice.</li> <li>The administrator confirms his choice.</li> <li>The system removes the selected parts of the stored pattern.</li> </ol> |                |                 |                    |              |                                |  |
| Variatio | ons:                                               | -                                                                                                    |                |                 |                    |              |                                |  |
| Postcon  | tconditions: A pattern or parts of it are removed. |                                                                                                    |                |                 |                    |              |                                |  |
| Version  | : 1 A                                              | uthor:                                                                                                    | mv             |                 |                    |              |                                |  |

Table 17: SPUC-3.1 - Remove Pattern irrevocable

| Code: SPUC-3                                                                                                    | 3.2 Name: Remove a version of a Pattern   Package: Pattern Management                                                                                                    |  |  |  |  |  |  |  |
|----------------------------------------------------------------------------------------------------|----------------------------------------------------------------------------------------------------|--|--|--|--|--|--|--|
| Actors:                                                                                                    | Administrator                                                                                                    |  |  |  |  |  |  |  |
| Goal:                                                                                                    | The administrator wants to remove a specific version of a pattern from the repository.                                                                                                    |  |  |  |  |  |  |  |
| Preconditions:                                                                                                    | Authenticated user is administrator                                                                                                    |  |  |  |  |  |  |  |
| Basic flow:                                                                                                    | <ol> <li>This use case starts when the administrator selects View Pattern Versions or a pattern he wants to be removed</li> <li>The system provides an overview of the pattern versions.</li> <li>The administrator selects one or more pattern versions for deletion and confirms with Remove Versions.</li> </ol> |  |  |  |  |  |  |  |
| <ol> <li>The system asks for each version, if the whole content should be remove only parts of it like the description, forces, context, solution, artifacts etc.</li> <li>The administrator makes his selection and selects Remove.</li> <li>The system prompts the administrator to confirm his choice.</li> <li>The administrator confirms his choice.</li> <li>The system removes the selected parts of the stored pattern versions or selections.</li> </ol> |                                                                                                    |  |  |  |  |  |  |  |
| V:                                                                                                    |                                                                                                    |  |  |  |  |  |  |  |
| Variations: -                                                                                                    |                                                                                                    |  |  |  |  |  |  |  |
| Postconditions:                                                                                                    | One or several patterns or parts of them are removed.                                                                                                    |  |  |  |  |  |  |  |
| Version:   1   A                                                                                                    | uthor:   mv                                                                                                    |  |  |  |  |  |  |  |

Table 18: SPUC-3.2 - Remove a version of a Pattern

| Code: SPUC-     | 4.1 Name:                                                 | Browse Pattern                                                                       | Package:                      | Pattern Management                                                                                                    |  |  |  |  |
|-----------------|-----------------------------------------------------------|--------------------------------------------------------------------------------------|-------------------------------|----------------------------------------------------------------------------------------------------|--|--|--|--|
| Actors:         | Guest                                                     | Guest                                                                                |                               |                                                                                                    |  |  |  |  |
| Goal:           | User wants                                                | to browse the pat                                                                    | ern reposit                   | ory                                                                                                    |  |  |  |  |
| Preconditions:  | _                                                         |                                                                                      |                               |                                                                                                    |  |  |  |  |
| Basic flow:     | 2. The symay p 3. The us a list structs                   | rovide a tag-cloud<br>ser selects one ore<br>view of these sub<br>ure for browsing t | overview of these odivisions. | f pattern categories and tags. The system ied navigation. se subdivisions. The system should provide The system may also provide a tree-like |  |  |  |  |
| Variations:     | -                                                         |                                                                                      |                               |                                                                                                    |  |  |  |  |
| Postconditions: | s: The user found the pattern he wants to take a look at. |                                                                                      |                               |                                                                                                    |  |  |  |  |
| Version: 4 A    | uthor: mv,                                                | cm                                                                                   |                               |                                                                                                    |  |  |  |  |

Table 19: SPUC-4.1 - Browse Pattern

| Code: SPUC-4    | 4.2 Name: Search for Pattern   Package:   Pattern Management                                                                                                    |  |  |  |  |  |  |  |  |
|-----------------|----------------------------------------------------------------------------------------------------|--|--|--|--|--|--|--|--|
| Actors:         | Guest                                                                                                    |  |  |  |  |  |  |  |  |
| Goal:           | The user wants to search for a pattern.                                                                                                    |  |  |  |  |  |  |  |  |
| Preconditions:  | -                                                                                                    |  |  |  |  |  |  |  |  |
| Basic flow:     |                                                                                                    |  |  |  |  |  |  |  |  |
|                 | 1. This use case starts when the user selects Search Pattern.                                                                                                    |  |  |  |  |  |  |  |  |
|                 | 2. The system displays a search form and prompts the user to enter his search data.                                                                                                    |  |  |  |  |  |  |  |  |
|                 | 3. The user adds the search values he is looking for. It shall be possible to search all properties of a pattern.                                                                                            |  |  |  |  |  |  |  |  |
|                 | 4. The user selects Search                                                                                                    |  |  |  |  |  |  |  |  |
|                 | 5. The system displays matching pattern.                                                                                                    |  |  |  |  |  |  |  |  |
| Variations:     |                                                                                                    |  |  |  |  |  |  |  |  |
|                 | 5.1 If no matching patterns were found the system informs the user and prompts to change the search conditions. The system may provide a collection of patterns with the closest match of search parameters. |  |  |  |  |  |  |  |  |
| Postconditions: | -                                                                                                    |  |  |  |  |  |  |  |  |
| Version: 2 A    | uthor: mv, cm                                                                                                    |  |  |  |  |  |  |  |  |

Table 20: SPUC-4.2 - Search for Pattern

| Code:       | SPUC-4                          | .3 Name:                                                                                                    | View Pattern                                                                                                    | Package:      | Pattern Management |  |  |
|-------------|---------------------------------|----------------------------------------------------------------------------------------------------|----------------------------------------------------------------------------------------------------|---------------|--------------------|--|--|
| Actors:     |                                 | Guest                                                                                                    |                                                                                                    |               |                    |  |  |
| Goal:       |                                 | The user wa                                                                                                    | ants to view a sp                                                                                                    | pecific patte | ern.               |  |  |
| Precond     | ditions:                        | -                                                                                                    |                                                                                                    |               |                    |  |  |
| Basic flow: |                                 | <ol> <li>This use case starts when the user has searched for a pattern or browsed a pattern.</li> <li>The user selects View Pattern.</li> <li>The system provides an overview of the description and artifacts. It shall be possible to see patterns which have relationships to the current pattern and switch to them easily. The system displays the newest version of the pattern but in the case that an older version has been reviewed it will inform the user that a previous version has been reviewed along with the rating.</li> </ol> |                                                                                                    |               |                    |  |  |
| Variation   |                                 | 1.2 The sy with s 3.1 The u Histor 3.2 The sy provide findin                                                                                                    | <ol> <li>This use case starts when the user enter a unique pattern ID.</li> <li>The system looks up the pattern and displays the pattern. The flow continues with step 3.</li> <li>The user wants to see another version of the pattern and selects Show Pattern History.</li> <li>The system provides a versioning overview of the current pattern. It may also provide authors comments on the different versions, since this facilitates the finding of a specific pattern version.</li> </ol> |               |                    |  |  |
|             | ditions:                        | The user sees a pattern with its related description and artifacts.                                                                                                    |                                                                                                    |               |                    |  |  |
| Version     | Version:   3   Author:   mv, cm |                                                                                                    |                                                                                                    |               |                    |  |  |

Table 21: SPUC-4.3 - View Pattern

| Code: SPUC-     | 5.1 Name: Review Pattern   Package:   Pattern Management                                                                                                    |  |  |  |  |
|-----------------|----------------------------------------------------------------------------------------------------|--|--|--|--|
| Actors:         | Moderator                                                                                                    |  |  |  |  |
| Goal:           | The moderator wants to review and rate a pattern description.                                                                                                    |  |  |  |  |
| Preconditions:  | Authenticated user is moderator                                                                                                    |  |  |  |  |
| Basic flow:     | <ol> <li>This use case starts when the moderator views a pattern. See use case SPUC-4.3 - View Pattern.</li> <li>The moderator reads the content of the description and figures out its quality. All new added patterns have the rating status unreviewed.</li> <li>The moderator selects one of the reviewing status pending or reviewed. Pending means that the description or artifacts do not match the quality standards. In this case the moderator could edit the pattern on his own (if this is possible). Communication between the reviewer and the author of the pattern is not within the scope of the system.</li> <li>The system saves the changed rating status and informs the moderator.</li> </ol> |  |  |  |  |
|                 |                                                                                                    |  |  |  |  |
| Variations: -   |                                                                                                    |  |  |  |  |
| Postconditions: | A pattern is rated.                                                                                                    |  |  |  |  |
| Version: 3 A    | author:   mv, cm                                                                                                    |  |  |  |  |

Table 22: SPUC-5.1 - Review Pattern

| Code: SPUC-6              | 3.1 Name: Add Category   Package:   Pattern Management                                                                        |  |  |  |  |
|---------------------------|----------------------------------------------------------------------------------------------------|--|--|--|--|
| Actors:                   | User                                                                                                    |  |  |  |  |
| Goal:                     | The user wants to add a category                                                                                              |  |  |  |  |
| Preconditions:            | -                                                                                                    |  |  |  |  |
| Basic flow:               |                                                                                                    |  |  |  |  |
|                           | 1. This use case starts when the user selects Add Category.                                                                   |  |  |  |  |
|                           | 2. The user enters the name and chooses a parent category.                                                                    |  |  |  |  |
|                           | 3. The user selects $Add$ .                                                                                                   |  |  |  |  |
|                           | 4. The system searches for categories with the same name.                                                                     |  |  |  |  |
|                           | 5. The system stores the category.                                                                                            |  |  |  |  |
| Variations:               |                                                                                                    |  |  |  |  |
|                           | 4.1 If the system finds a category with a similar name it displays a list of the found patterns.                              |  |  |  |  |
|                           | 4.2 The system shows a dialog that a similar pattern already exists and asks the user if he really wants to add the category. |  |  |  |  |
| Postconditions:           | A category has been added.                                                                                                    |  |  |  |  |
| Version: 1 Author: mv, cm |                                                                                                    |  |  |  |  |

Table 23: SPUC-6.1 - Add Category

| Code: SPU    | C-6.2 Name: Edit Category Package: Pattern Management             |  |  |  |  |
|--------------|-------------------------------------------------------------------|--|--|--|--|
| Actors:      | Moderator                                                         |  |  |  |  |
| Goal:        | The moderator wants to edit a category                            |  |  |  |  |
| Precondition | : Authenticated user is moderator                                 |  |  |  |  |
| Basic flow:  |                                                                   |  |  |  |  |
|              | 1. This use case starts when the user selects Manage Categories.  |  |  |  |  |
|              | 2. The system displays a list of categories in a tree-like order. |  |  |  |  |
|              | 3. The user selects the category he wants to change.              |  |  |  |  |
|              | 4. The system displays the category name in an editable form.     |  |  |  |  |
|              | 5. The user changes the name and selects <i>Change</i> .          |  |  |  |  |
|              | 6. The system stores the change.                                  |  |  |  |  |
| Vaniationa   |                                                                   |  |  |  |  |
| Variations:  | -                                                                 |  |  |  |  |
| Postconditio | A category has been modified.                                     |  |  |  |  |
| Version: 1   | uthor: mv, cm                                                     |  |  |  |  |

Table 24: SPUC-6.2 - Edit Category

| Code: SPUC-6    | 6.3 Name:                                                                               | Remove Category                                                                                   | Package:                                 | kage: Pattern Management                 |  |
|-----------------|-----------------------------------------------------------------------------------------|---------------------------------------------------------------------------------------------------|------------------------------------------|------------------------------------------|--|
| Actors:         | Moderator                                                                               |                                                                                                   |                                          |                                          |  |
| Goal:           | The modera                                                                              | ntor wants to remove                                                                              | e a category                             |                                          |  |
| Preconditions:  | Authenticat                                                                             | ed user is moderator                                                                              | r                                        |                                          |  |
| Basic flow:     | <ol> <li>The sy</li> <li>The u</li> <li>The u</li> <li>The u</li> <li>The sy</li> </ol> | ystem displays a list<br>ser selects the catego<br>ystem asks for confir<br>ser confirms the dele | of categories ory he want mation. etion. | the category contains patterns these get |  |
| Variations:     | _                                                                                       |                                                                                                   |                                          |                                          |  |
| Postconditions: | A category has been removed.                                                            |                                                                                                   |                                          |                                          |  |
| Version: 1 A    | uthor: mv, cm                                                                           |                                                                                                   |                                          |                                          |  |

Table 25: SPUC-6.3 - Remove Category

| Code:         | SPUC-6    | .4 Name:                                                                                            | Transfer Category      | Package:      | Pattern Management       |  |
|---------------|-----------|----------------------------------------------------------------------------------------------------|------------------------|---------------|--------------------------|--|
| Actors:       |           | Moderator                                                                                           |                        |               |                          |  |
| Goal:         |           | The modera                                                                                          | ator wants to transfer | r a category  | ,                        |  |
| Precond       | ditions:  | Authenticat                                                                                         | ed user is moderator   | •             |                          |  |
| Basic fl      | ow:       |                                                                                                    |                        |               |                          |  |
|               |           | 1. This                                                                                             | ise case starts when   | the user sele | ects Manage Categories.  |  |
|               |           | 2. The s                                                                                            | ystem displays a list  | of categorie  | es in a tree-like order. |  |
|               |           | 3. The user selects the category he wants to transfer.                                              |                        |               |                          |  |
|               |           | 4. The system asks if the pattern within the category should be transferred or the category itself. |                        |               |                          |  |
|               |           | 5. The user selects the new parent category.                                                        |                        |               |                          |  |
|               |           | 6. The system transfers the category.                                                               |                        |               |                          |  |
| Variations: - |           |                                                                                                    |                        |               |                          |  |
|               |           |                                                                                                    |                        |               |                          |  |
|               | ditions:  | A category has been transferred.                                                                    |                        |               |                          |  |
| Version       | :   3   A | uthor:   mv, cm                                                                                     |                        |               |                          |  |

Table 26: SPUC-6.4 - Transfer Category

### 3.1.2 Package - Configuration

| Code: SPUC-7                                               | Name: Create an account   Package:   Pattern Management                                                                                                    |  |  |  |  |  |
|------------------------------------------------------------|----------------------------------------------------------------------------------------------------|--|--|--|--|--|
| Actors:                                                    | Guest                                                                                                    |  |  |  |  |  |
| Goal:                                                      | A guest user wants to create an OPR account.                                                                                                    |  |  |  |  |  |
| Preconditions:                                             | -                                                                                                    |  |  |  |  |  |
| Basic flow:                                                |                                                                                                    |  |  |  |  |  |
|                                                            | 1. This use case starts when the user selects Create User Account.                                                                                                    |  |  |  |  |  |
|                                                            | 2. The system displays a form which has to be filled with at least screen name, email address and password. Other possible information could be real name, postal address, telephone number etc                            |  |  |  |  |  |
|                                                            | 3. The user enters his data and selects Create.                                                                                                    |  |  |  |  |  |
|                                                            | 4. The system validates the email address for correctness and stores the user information. The email validation should be safer, for example by sending an confirmation email to the entered address to validate the user. |  |  |  |  |  |
|                                                            | 5. The system should send an email with an activation key. The user has to enter this key in order to activate his account and verify the correctness of his email address.                                                |  |  |  |  |  |
|                                                            | 6. The system informs the user of the account creation.                                                                                                    |  |  |  |  |  |
| 7. The user can log into the system using his credentials. |                                                                                                    |  |  |  |  |  |
| Variations:                                                |                                                                                                    |  |  |  |  |  |
|                                                            | 0.1 It may also be possible to log into the system using the OpenID system. This would simplify the legitimation process and make registering more convenient for the user.                                                |  |  |  |  |  |
| Postconditions:                                            | The user has an OPR account and is able to login into the system.                                                                                                    |  |  |  |  |  |
| Version: 1 A                                               | Version: 1 Author: mv                                                                                                    |  |  |  |  |  |

Table 27: SPUC-7.1 - Create an account

| Code:     | Code:   SPUC-8 |                              | e: Manage user rights                                                                                  | Package:                                     | Configuration                                                                                                    |  |
|-----------|----------------|------------------------------|----------------------------------------------------------------------------------------------------|----------------------------------------------|----------------------------------------------------------------------------------------------------|--|
| Actors:   |                | Administrator                |                                                                                                    |                                              |                                                                                                    |  |
| Goal:     |                | The adn                      | ninistrator wants to chan                                                                              | ge users per                                 | missions.                                                                                                    |  |
| Precond   | ditions:       | Authent                      | icated user is administrat                                                                             | or, User has                                 | no special permissions within the OPR                                                                                                    |  |
| Basic fl  | ow:            | 2. Th<br>be<br>3. Th         | ecific user.  e system displays an overset are <i>Moderator</i> and <i>A</i> e administrator sets or c | erview of the distribution of the hanged the | trator selects manage user right for a e user account. Possible user rights to br.  desired user rights and selects Save.  lays, that the changes were successful. |  |
| Variation | ons:           | -                            |                                                                                                    |                                              |                                                                                                    |  |
| Postcor   | nditions:      | An user has new permissions. |                                                                                                    |                                              |                                                                                                    |  |
| Version   | : 1 A          | uthor: mv                    |                                                                                                    |                                              |                                                                                                    |  |

Table 28: SPUC-8.1 - Manage user rights

### 3.1.3 Package - Design Decision Management

| Code: SPUC-9    | .1 Name: Add design decision Package: Design Decision Management                                                                                                    |  |  |  |  |
|-----------------|----------------------------------------------------------------------------------------------------|--|--|--|--|
| Actors:         | Authenticated user                                                                                                    |  |  |  |  |
| Goal:           | A user wants to document a design decision                                                                                                    |  |  |  |  |
| Preconditions:  | User is authenticated                                                                                                    |  |  |  |  |
| Basic flow:     |                                                                                                    |  |  |  |  |
|                 | 1. This use case starts when the user selects Add Design Decision.                                                                                                    |  |  |  |  |
|                 | 2. The user selects the project.                                                                                                    |  |  |  |  |
|                 | 3. The user will be led by a wizard through the steps. He has to select which pattern he used within the design decision and which forces lead him to his decision. The user shall be able to link to specific artifacts, which help to understand the decision of the architect. These links are textfields that does not limit the type of the linkage. For example it can refer to a file of the users intranet or an internet url. It should also be possible to store revisions of files or files, that were affected by the design decision. Furthermore, the wizard will ask for context, assumptions, related requirements and time time when decision has been made. It shall be possible to abort the wizard at any time during the documentation phase to improve the users convenience.  4. After the design decision has been documented successfully the user sees an overview of his stored design decisions. |  |  |  |  |
| Variations:     |                                                                                                    |  |  |  |  |
|                 | 2.1 If the user decides to abort the wizard, he should have the possibility to continue at a later point.                                                                                                    |  |  |  |  |
| Postconditions: | A design decision is documented.                                                                                                    |  |  |  |  |
| Version: 2 A    | uthor: mv,cm                                                                                                    |  |  |  |  |

Table 29: SPUC-9.1 - Add design decision

| Code: SPUC                                                                                    | C-9.2 Name: Edit design decison Package: Design Decision Management         |  |  |  |  |
|-----------------------------------------------------------------------------------------------|-----------------------------------------------------------------------------|--|--|--|--|
| Actors:                                                                                       | Authenticated user                                                          |  |  |  |  |
| Goal:                                                                                         | A user wants to edit a stored design decision                               |  |  |  |  |
| Preconditions                                                                                 | : User is authenticated, User has stored design decisions                   |  |  |  |  |
| Basic flow:                                                                                   |                                                                             |  |  |  |  |
|                                                                                               | 1. This use case starts when the user selects Design Decision Management.   |  |  |  |  |
|                                                                                               | 2. The system presents the user's stored design decisions.                  |  |  |  |  |
|                                                                                               | 3. The user chooses a design decision and selects <i>Edit</i> .             |  |  |  |  |
|                                                                                               | 4. The system shows a detailed <i>editable view</i> of the design decision. |  |  |  |  |
|                                                                                               | 5. The user changes the design decision to match his needs.                 |  |  |  |  |
|                                                                                               | 6. The user selects Save.                                                   |  |  |  |  |
| 7. The system saves the changes to the design decision and informs the the successful change. |                                                                             |  |  |  |  |
| Variations: -                                                                                 |                                                                             |  |  |  |  |
| Postcondition                                                                                 | s: A design decision is edited.                                             |  |  |  |  |
| Version: 1 Author: mv                                                                         |                                                                             |  |  |  |  |

Table 30: SPUC-9.2 - Edit design decison

| Code: SPUC-9             | 0.3 Name: Revoke design decision Package: Design Decision Management                                                                                                    |  |  |  |  |
|--------------------------|----------------------------------------------------------------------------------------------------|--|--|--|--|
| Actors:                  | Authenticated user                                                                                                    |  |  |  |  |
| Goal:                    | A user wants to revoke a design decision                                                                                                    |  |  |  |  |
| Preconditions:           | User is authenticated, User has stored design decisions                                                                                                    |  |  |  |  |
| Basic flow:              | <ol> <li>This use case starts when the user selects Design Decision Management.</li> <li>The system presents the user's stored design decisions.</li> <li>The user chooses a design decision and selects Revoke.</li> <li>The user has to enter a reason for the revocation.</li> <li>The system displays a warning and claims for an acknowledgement.</li> <li>The user confirms the message.</li> <li>The system marks the design decision as revoked.</li> </ol> |  |  |  |  |
| Variations:              | _                                                                                                    |  |  |  |  |
| Postconditions:          | A design decision is revoked                                                                                                    |  |  |  |  |
| Version: 2 Author: mv,cm |                                                                                                    |  |  |  |  |

Table 31: SPUC-9.3 - Revoke design decision

| Code:           | Code: SPUC-1 |                                                                                   | ne: Browse design decisions   | Package: | Design Decision Management |  |  |  |
|-----------------|--------------|-----------------------------------------------------------------------------------|-------------------------------|----------|----------------------------|--|--|--|
| Actors:         | Actors:      |                                                                                   | Authenticated user            |          |                            |  |  |  |
| Goal:           | Goal:        |                                                                                   | ants to browse his design dec | isions   |                            |  |  |  |
| Precond         | litions:     | User is authenticated, User has stored design decisions                           |                               |          |                            |  |  |  |
| Basic fl        | ow:          |                                                                                   |                               |          |                            |  |  |  |
|                 |              | 1. This use case starts when the user is logged into the system.                  |                               |          |                            |  |  |  |
|                 |              | 2. The user selects a project                                                     |                               |          |                            |  |  |  |
|                 |              | 3. The system presents the design decisions that are associated with the project. |                               |          |                            |  |  |  |
| Variation       | Variations:  |                                                                                   | -                             |          |                            |  |  |  |
| Postconditions: |              | -                                                                                 |                               |          |                            |  |  |  |
| Version: 2 A    |              | uthor: m                                                                          | nv,cm                         |          |                            |  |  |  |

Table 32: SPUC-10.1 - Browse design decisions

| Code:             | SPUC-         |       |                                               | View design decision                                                                                                    | Package:                                 | Design Decision Management                                                                                                    |  |
|-------------------|---------------|-------|-----------------------------------------------|----------------------------------------------------------------------------------------------------|------------------------------------------|----------------------------------------------------------------------------------------------------|--|
| Actors:           |               | Aut   | m henticate                                   | ed user                                                                                                    |                                          |                                                                                                    |  |
| Goal:             |               | A u   | ser wants                                     | s to take a look at a des                                                                                                  | ign decision                             | 1                                                                                                    |  |
| Precond           | litions:      | Use   | r is autho                                    | enticated, User has stor                                                                                                   | ed design d                              | ecisions                                                                                                    |  |
| Basic fl          | ow:           |       | stored  The sy provide provide attribushall b | design decisions.  stem provides an <i>overv</i> e a clean and good view e alternatives to the cho tes and consequences of | iew of the or of the design of the curre | Show Design Decision on one of the design decision. This overview shall ign decisions. The system shall also decision as well as outline the quality ent design decision. Furthermore it rovide a good combination with the |  |
| Variation         | Variations: - |       |                                               |                                                                                                    |                                          |                                                                                                    |  |
| Postconditions: - |               |       |                                               |                                                                                                    |                                          | _                                                                                                    |  |
| Version           | : 1 A         | uthor | :: mv                                         |                                                                                                    |                                          |                                                                                                    |  |

Table 33: SPUC-10.2 - View design decision

| Code: SF              | PUC-10 | 10.3 Name: Gen                                                                                                    |         | Generate Project Documentation       | Package:           | Design Decision Management |  |  |  |  |  |
|-----------------------|--------|----------------------------------------------------------------------------------------------------|---------|--------------------------------------|--------------------|----------------------------|--|--|--|--|--|
| Actors:               |        | Authenticated user                                                                                                    |         |                                      |                    |                            |  |  |  |  |  |
| Goal:                 |        | The user wants to generate a printable documentation                                                                                                    |         |                                      |                    |                            |  |  |  |  |  |
| Precondition          | ons:   | User is authenticated                                                                                                    |         |                                      |                    |                            |  |  |  |  |  |
| Basic flow:           |        |                                                                                                    |         |                                      |                    |                            |  |  |  |  |  |
|                       |        | 1. 7                                                                                                    | Γhis us | se case starts when the user selects | a <i>project</i> . |                            |  |  |  |  |  |
|                       |        | 2. 7                                                                                                    | Γhe us  | ser select generate documentation    |                    |                            |  |  |  |  |  |
|                       |        | 3. The system displays a form with exporting options like filetype and filename.                                                                              |         |                                      |                    |                            |  |  |  |  |  |
|                       |        | 4. The user select <i>generate</i> .                                                                                                    |         |                                      |                    |                            |  |  |  |  |  |
|                       |        | 5. The system generates the documentation. The document will start with the project name as a header and then lists the design decision in chronologic order. |         |                                      |                    |                            |  |  |  |  |  |
|                       |        | 6. The system offers the document as a download.                                                                                                    |         |                                      |                    |                            |  |  |  |  |  |
| Variations: -         |        |                                                                                                    |         |                                      |                    |                            |  |  |  |  |  |
| Postcondit            | ions:  | A proj                                                                                                    | ect sp  | ecific documentation has been gener  | ated.              |                            |  |  |  |  |  |
| Version: 1 Author: cm |        |                                                                                                    |         |                                      |                    |                            |  |  |  |  |  |

Table 34: SPUC-10.3 - Generate Project Documentation

| Code: SPUC-1    | 1.1 Name: Add Project   Package: Design Decision Management                                                                                                    |  |  |  |  |  |
|-----------------|----------------------------------------------------------------------------------------------------|--|--|--|--|--|
| Actors:         | Authenticated user                                                                                                    |  |  |  |  |  |
| Goal:           | The user wants to add a project to store design decisions.                                                                                                    |  |  |  |  |  |
| Preconditions:  | User is authenticated                                                                                                    |  |  |  |  |  |
| Basic flow:     | <ol> <li>This use case starts when the user selects Add Project</li> <li>The system displays a form where the user can add a name and a description for the project.</li> <li>The user enters his information on project name and optional description. The user shall also have the possibility to give other authenticated users of the OPR access to a project. Thus other users, for example architects, who have to maintain a system can take a look at the previous design decisions.</li> <li>The user selects Save.</li> <li>The system stores the project information.</li> </ol> |  |  |  |  |  |
| Variations:     | variations: -                                                                                                    |  |  |  |  |  |
| Postconditions: | A project for storing design decisions has been created.                                                                                                    |  |  |  |  |  |
| Version: 2 A    | uthor: mv                                                                                                    |  |  |  |  |  |

Table 35: SPUC-11.1 - Add Project

| Code:              | SPUC-1   | 1.2                                                                          | Name:                                                                | Edit Project     | Package:                                   | Design Decision Management |
|--------------------|----------|------------------------------------------------------------------------------|----------------------------------------------------------------------|------------------|--------------------------------------------|----------------------------|
| Actors:            |          | Authenticated user                                                           |                                                                      |                  |                                            |                            |
| Goal:              |          | The                                                                          | user wai                                                             | nts to change a  | projects pr                                | operties.                  |
| Precond            | ditions: | User                                                                         | is authe                                                             | enticated        |                                            |                            |
| Basic fl           | ow:      |                                                                              |                                                                      |                  |                                            |                            |
|                    |          | 1.                                                                           | This us                                                              | se case starts w | hen the use                                | r selects Edit Project.    |
|                    |          | 2. The system displays the stored project information (name and description) |                                                                      |                  | roject information (name and description). |                            |
|                    |          | 3.                                                                           | The us                                                               | er edits the nar | ne, descript                               | ion and allowed users.     |
|                    |          | 4.                                                                           | The use                                                              | er selects Save. |                                            |                            |
|                    |          | 5. The system stores the changes data.                                       |                                                                      |                  |                                            |                            |
| Variations: -      |          |                                                                              |                                                                      |                  |                                            |                            |
| Postconditions: Na |          |                                                                              | Name, description and allowed users for a project have been changed. |                  |                                            |                            |
| Version            | : 1 A    | uthor:                                                                       | mv                                                                   |                  |                                            |                            |

Table 36: SPUC-11.2 - Edit Project

| Code: SPUC-1    | 1.3 Name: Remove Project Package: Design Decision Management                                                                 |  |  |  |  |  |
|-----------------|----------------------------------------------------------------------------------------------------|--|--|--|--|--|
| Actors:         | Authenticated user                                                                                                    |  |  |  |  |  |
| Goal:           | The user wants to remove a project.                                                                                          |  |  |  |  |  |
| Preconditions:  | User is authenticated                                                                                                    |  |  |  |  |  |
| Basic flow:     |                                                                                                    |  |  |  |  |  |
|                 | 1. This use case starts, when the user selects Remove Project.                                                               |  |  |  |  |  |
|                 | 2. The system prompts the user if he wants to delete the whole project with its stored design decisions or only the project. |  |  |  |  |  |
|                 | 3. The user selects Remove design decisions too.                                                                             |  |  |  |  |  |
|                 | 4. The system removes the project and all containing design decisions.                                                       |  |  |  |  |  |
|                 | 5. The system notifies, that the project has been deleted.                                                                   |  |  |  |  |  |
| Variations:     |                                                                                                    |  |  |  |  |  |
|                 | 3.1 The user selects Only remove project.                                                                                    |  |  |  |  |  |
|                 | 3.2 The system removes the project.                                                                                          |  |  |  |  |  |
|                 | 3.3 The flow continues at step 5.                                                                                            |  |  |  |  |  |
| Postconditions: | A whole project with its containing design decisions has been deleted.                                                       |  |  |  |  |  |
| Version: 1 A    | uthor: mv                                                                                                    |  |  |  |  |  |

Table 37: SPUC-11.3 - Remove Project

### 3.2 Supplementary Requirements

### 3.2.1 Interface Requirements

| Code:    | SUPR-I1 | Description: | The application shall provide a web interface which can |
|----------|---------|--------------|---------------------------------------------------------|
|          |         |              | be accessed by any web browser without the need for     |
|          |         |              | plugins.                                                |
| Version: | 3       | Author:      | cm, mv                                                  |

Table 38: SUPR-I1

| Code:    | SUPR-I2 | Description: | The application shall provide webservices. The webservices do not provide all functionality. It supports pattern management, but does not support design decisions management and configuration. In detail it shall support SPUC-1.2 - Quick add Pattern, SPUC-2.1 - Modify Pattern, SPUC-2.2 - Propose to delete a Pattern, SPUC-4.1 - Browse Pattern, SPUC-4.3 - View Pattern |
|----------|---------|--------------|----------------------------------------------------------------------------------------------------|
| Version: | 2       | Author:      | cm                                                                                                    |

Table 39: SUPR-I2

#### 3.2.2 Software System Attributes

#### 3.2.3 Usability

These are the usability requirements identified for the OPR. For an detailed description about verifiability, goals and measurement please refer to Appendix A5

#### Understandibility

| Code:    | SUPR-Q1 | Description: | The Interface elements should be easy to understand |
|----------|---------|--------------|-----------------------------------------------------|
| Version: | 1       | Author:      | cm                                                  |

Table 40: SUPR-Q1

### Learnability

| Code:    | SUPR-Q2 | Description: | The help should be context sensitive and explain how to achieve common tasks. |
|----------|---------|--------------|-------------------------------------------------------------------------------|
| Version: | 1       | Author:      | cm                                                                            |

Table 41: SUPR-Q2

| Code:    | SUPR-Q3 | Description: | The system should be easy to learn. |
|----------|---------|--------------|-------------------------------------|
| Version: | 1       | Author:      | cm                                  |

Table 42: SUPR-Q3

### Operability

| Code:    | SUPR-Q4 | Description: | The interface actions and elements should be consistent. |
|----------|---------|--------------|----------------------------------------------------------|
| Version: | 1       | Author:      | cm                                                       |

Table 43: SUPR-Q4

| Code:    | SUPR-Q5 | Description: | Error messages should explain how to recover from the |
|----------|---------|--------------|-------------------------------------------------------|
|          |         |              | error.                                                |
| Version: | 1       | Author:      | cm                                                    |

Table 44: SUPR-Q5

| Code:    | SUPR-Q6 | Description: | Actions which cannot be undone should ask for confirma- |
|----------|---------|--------------|---------------------------------------------------------|
|          |         |              | tion.                                                   |
| Version: | 1       | Author:      | cm                                                      |

Table 45: SUPR-Q6

#### Attractiveness

| Code:    | SUPR-Q7 | Description: | The screen layout and color should be appealing |
|----------|---------|--------------|-------------------------------------------------|
| Version: | 1       | Author:      | cm                                              |

Table 46: SUPR-Q7

### 3.2.4 Reliability

| Code:    | SUPR-Q8 | Description: | The system shall guarantee a data integrity of 100% |
|----------|---------|--------------|-----------------------------------------------------|
| Version: | 1       | Author:      | cm                                                  |

Table 47: SUPR-Q8

| Code:    | SUPR-Q9 | Description: | The system shall guarantee a recoverability of 100% |
|----------|---------|--------------|-----------------------------------------------------|
| Version: | 1       | Author:      | cm                                                  |

Table 48: SUPR-Q9

#### 3.2.5 Performance

| Code:    | SUPR-Q10 | Description: | The average time to receive search results shall be 2,5 seconds. |
|----------|----------|--------------|------------------------------------------------------------------|
| Version: | 2        | Author:      | cm, mv                                                           |

Table 49: SUPR-Q10

| Code:    | SUPR-Q11 | Description: | The maximum time to receive search results shall be 5,0 |
|----------|----------|--------------|---------------------------------------------------------|
|          |          |              | seconds.                                                |
| Version: | 2        | Author:      | cm, mv                                                  |

Table 50: SUPR-Q11

#### 3.2.6 Extensibility

| Code:    | SUPR-Q12 | Description: | The system shall provide mechanisms for expand-        |
|----------|----------|--------------|--------------------------------------------------------|
|          |          |              | ing/enhancing the system with new capabilities without |
|          |          |              | having to make major changes to the system infrastruc- |
|          |          |              | ture.                                                  |
| Version: | 1        | Author:      | cm                                                     |

Table 51: SUPR-Q12

### 3.2.7 Availability

| Code:    | SUPR-Q13 | Description: | The system shall be designed in such a way that the in- |
|----------|----------|--------------|---------------------------------------------------------|
|          |          |              | tended period of operation is above 99.9%. This corre-  |
|          |          |              | sponds roughly to 9 hours downtime within a year.       |
| Version: | 3        | Author:      | cm, mv                                                  |

Table 52: SUPR-Q13

### 3.2.8 Scalability

| Code:    | SUPR-Q14 | Description: | The system shall be scalable in the amount of patterns |
|----------|----------|--------------|--------------------------------------------------------|
|          |          |              | that can be stored in the repository.                  |
| Version: | 1        | Author:      | cm                                                     |

Table 53: SUPR-Q14

| Code:    | SUPR-Q15 | Description: | The system shall be scalable in the amount of concur-     |
|----------|----------|--------------|-----------------------------------------------------------|
|          |          |              | rent users that are retrieving and updating data from the |
|          |          |              | repository.                                               |
| Version: | 1        | Author:      | cm                                                        |

Table 54: SUPR-Q15

### 3.2.9 Portability

| Code:    | SUPR-Q16 | Description: | tem and server operating system without recompiling the |
|----------|----------|--------------|---------------------------------------------------------|
| Version: | 1        | Author:      | sources.                                                |

Table 55: SUPR-Q16

### 3.2.10 Security

| Code:    | SUPR-Q17 | Description: | Password shall not be displayed in plain text. |
|----------|----------|--------------|------------------------------------------------|
| Version: | 1        | Author:      | cm                                             |

Table 56: SUPR-Q17

| Code:    | SUPR-Q18 | Description: | , ,     |
|----------|----------|--------------|---------|
|          |          |              | logged. |
| Version: | 1        | Author:      | cm      |

Table 57: SUPR-Q18

| Code:    | SUPR-Q19 | Description: | All pattern modifications shall log author, time, date and |
|----------|----------|--------------|------------------------------------------------------------|
|          |          |              | IP                                                         |
| Version: | 1        | Author:      | cm                                                         |

Table 58: SUPR-Q19

| Code:    | SUPR-Q20 | Description: | Login information shall be transferred encrypted. |
|----------|----------|--------------|---------------------------------------------------|
| Version: | 1        | Author:      | mv                                                |

Table 59: SUPR-Q20

### References

- [1] F. Buschman, R. Meunier, H. Rohnert, P. Sommerland, and M. Stal. *Pattern-Oriented Software Architecture A system of patterns*. Number 0-471-95869-8. Wiley, 1996.
- [2] M. de Jong. Identify and preserve reusable architectural knowledge from technologies. Technical report, University of Groningen.
- [3] IEEE. Recommended practice for software requirements specifications. Technical report, IEEE, 1998.

# Appendix

## A1 Copyright handling

### A1.1 Add pattern description

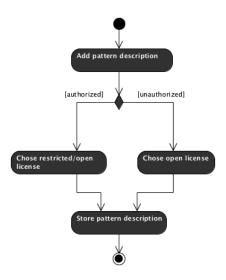

### A1.2 Edit pattern description

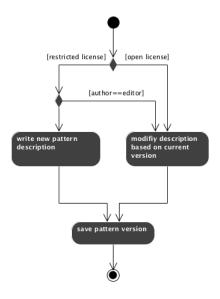

## A2 Traceability matrix

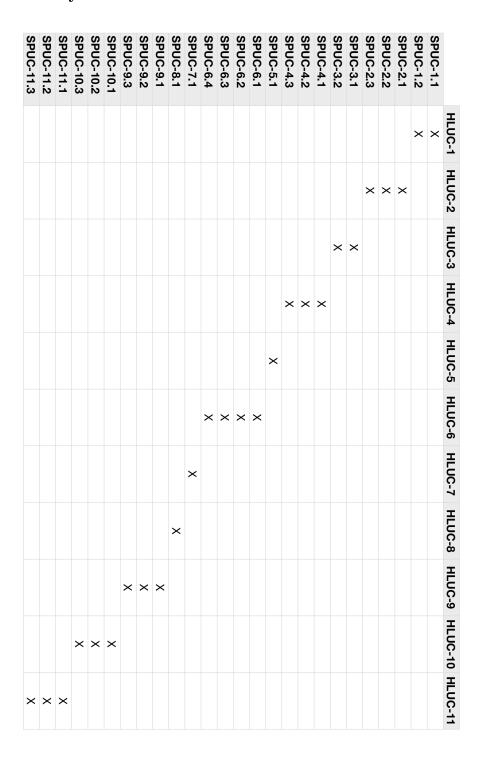

# A3 Category tree

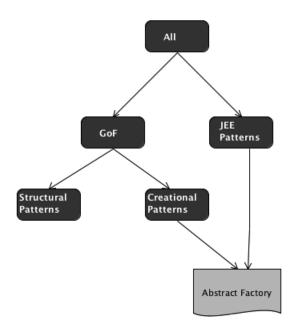

### A4 Outlines

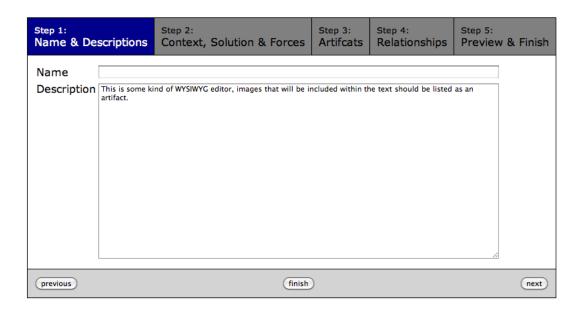

Figure 6: Add Pattern

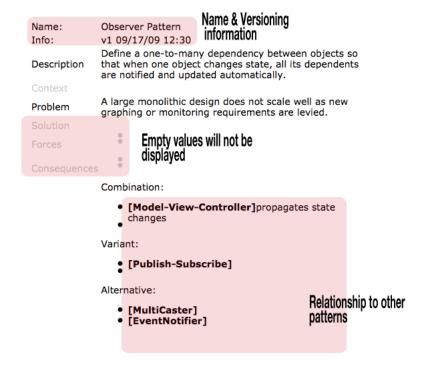

Figure 7: View Pattern

# A5 Usability Measurement Matrix

| Req.    | Instruments | Unit   | Current | Worst | Planned | Best | Observed |
|---------|-------------|--------|---------|-------|---------|------|----------|
| SUPR-Q1 | Observation | points | 0       | 75    | 90      | 100  | -        |
| SUPR-Q2 |             |        |         |       |         |      |          |
| SUPR-Q3 |             |        |         |       |         |      |          |
| SUPR-Q4 |             |        |         |       |         |      |          |
| SUPR-Q5 |             |        |         |       |         |      |          |
| SUPR-Q6 |             |        |         |       |         |      |          |
| SUPR-Q7 |             |        |         |       |         |      |          |